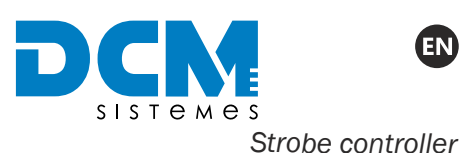

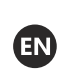

Doc No.M025A08

No.M025A08

Doc

quickguide

From DCM SISTEMES box, you will get the following items:

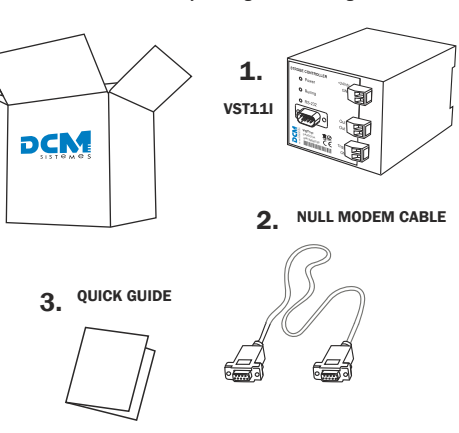

Controller of one output of 6A, with an input of pulse wide and  $\blacksquare$ programmable pulse from 0u to 10ms in steps of 4us. Programming via RS-232 stored in non-volatile memory.

CAUTION: *For your own safety, ensure the power is off.* 

System requirements: Computer with serial Port.

\$<sub>\$</sub> Step 1. WIRING

A User's manual is available at www.dcmsistemes.com

## CONTENT CONTENT CONTENT

The proceeding for using VST11I for the first time is the following:

### $\mathbb{A}$  CAUTION

- *Please, we recommend that you read carefully the instructions before installing the VST11I.*
- Step 1. Wire up VST11I strobe controller.
- Step 2. Connect the PC through Null Modem DB9 cable to VST11I and assure the strobe controller is powered on.
- Step 3. Configure parameters of the strobe (Pulse Width recommended). *Two options allowed: User mode or programming mode.*
	- $[] \centering \includegraphics[width=0.47\textwidth]{images/STM1.png} \caption{The first two different values of $S$ and $S$ are shown in \cite{S} and \cite{S} and \cite{S} are shown in \cite{S} and \cite{S} and$ Note: Programming mode set by default. To change it into the User mode, you must send the text string 'mode' in order to access the command menu.

Step 4. Connect the lamp and start using VST11I.

Ψ Note: Before installing a new lamp after first usage follow these steps from the beginning.

©2023 Copyright DCM SISTEMES™. All rights reserved. Specifications are subject to change without notice.

### **COMPONENTS**

Ref. VST11I

www.dcmsistemes.com **S/N:39500250**<br>| || || || || || || || || 24VDC/1A **VST11I**

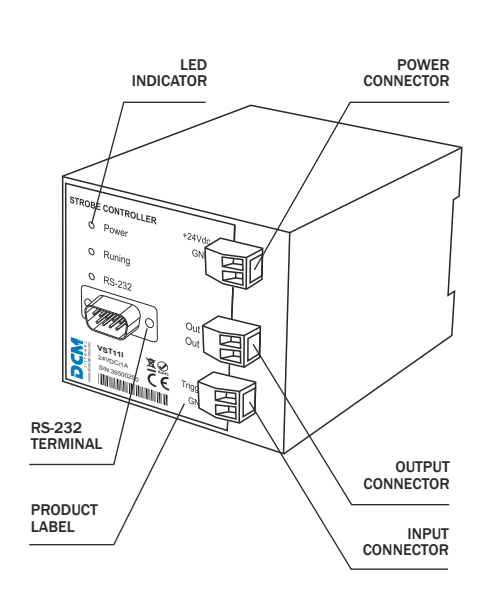

### VST11I SPECIFICATIONS

- *Dimensions (mm)*: 90x75x103.
- *Power*: +24VDC. 1A  $\mathbf{m}$ *Large capacity of condensers, in order to delivery enough power when activated*
- *Outputs*: 1
- *Type of outputs*: Open drain MOSFET, +24VDC common.
- *Up to 6A per output.*
- *Inputs*: 1, common ground, NPN or PNP with pull down  $\blacksquare$ resistor. *Voltage range from 0VDC to +24VDC. Negative or Positive*
- *edge trigger. Input impedance:* 38K ohms  $\blacksquare$
- É *Up to 2500 triggers per second.*
- *Pulse width range: 0µS...10mS.* ÷
- $\blacksquare$ *Minimum step for pulse width: 4µS.*
- $\blacksquare$ *Adjustment of initial delay: 0µS...131mS.*
- $\blacksquare$ *Low dissipation needed*
- *PC or PLC connection Serial Communication.*
- *Housing material: Polycarbonate PC-F fiber reinforced. Inflammability class V0 (UL94). Color: black.*
- *Anchorage for 35mm DIN type rail mount regulator.*

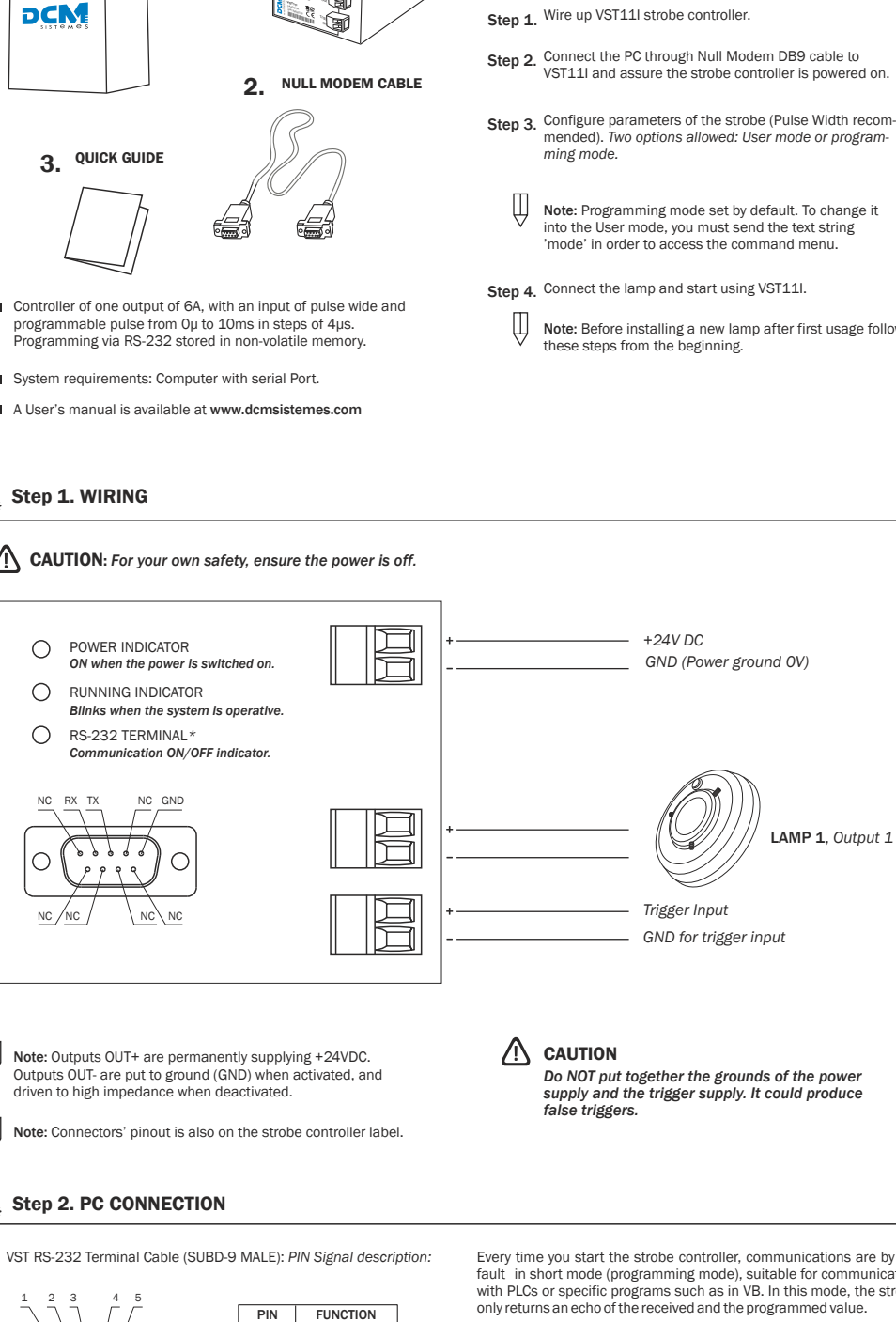

Q Note: O utputs OUT+ are permanently supplying +24VDC. Outputs OUT- are put to ground (GND) when activated, and driven to high impedance when deactivated.

Note: Connectors' pinout is also on the strobe controller label.

### **4<sub>6</sub>** Step 2. PC CONNECTION

■ VST RS-232 Terminal Cable (SUBD-9 MALE): *PIN Signal description:* 

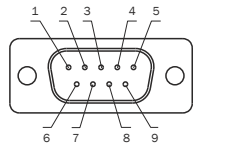

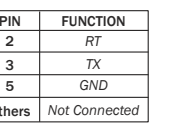

Every time you start the strobe controller, communications are by default in short mode (programming mode), suitable for communication with PLCs or specific programs such as in VB. In this mode, the strobe only returns an echo of the received and the programmed value.

*Do NOT put together the grounds of the power supply and the trigger supply. It could produce false triggers.*

 $\triangle$  CAUTION

To change this into a more friendly control mode for a person from a terminal emulator, you must send the text string 'mode' to enter in a menu that gives more information on each available command. *Extended information on both modes on reverse.*

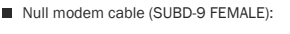

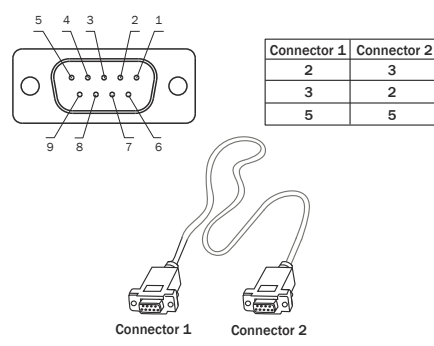

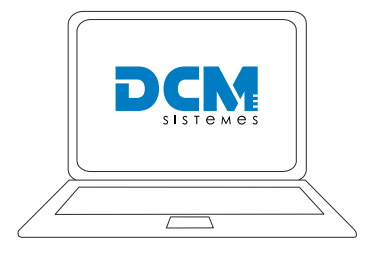

- *Programming mode (by default)* Ė
- *User mode*
- 
- 

 $\Box$ 

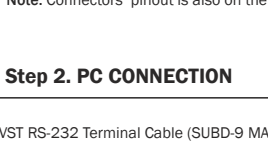

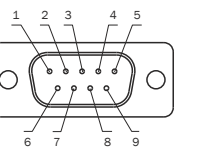

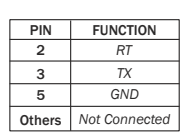

#### DECLARATION OF CONFORMITY

DCM SISTEMES, declares under our responsibility the conformity of the **ENLO, decidres driver our res** 

is in conformity with the following European Directives:<br>- 2014/35/EU (LVD) - Low Voltage Directive<br>- 2014/30/EU (EMC) - Electromagnetic Compatibility Directive<br>- 2011/65/EU (RoHS) - Restriction of Hazardous Substances<br>- 2

The conformity of the designated product(s) with the provisions of the European Directives is given by the compliance with the following<br>European Standard(s) or other specifications.<br>If not elsewhere/otherwise indicated th

 · EN 61000-3-3:2013 · EN IEC 55015:2019 · EN 61000-3-2:2014

ellates

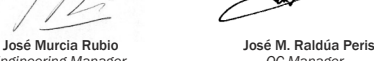

*Engineering Manager QC Manager QC Manager* **C** LLF: B-96902531 DESENVOLUPAMENT ENGINYERIA<br>DESENVOLUPAMENT SISTEMES S.L.<br>I CONECTIVITAT SISTEMES<br>Valencia, January 2021.

### WARRANTY CONDITIONS

The Manufacturer's Guarantee is a separate, additional guarantee which does not affect the consumer's legal rights and is specifically issued for the customer and the appliance which it accompanies.

The Manufacturer's Guarantee is valid for one year from the date of re-ceipt of the appliance, and covers all repairs which may be carried out by

the Official Technical Assistance Service.<br>In the cases covered by this guarantee, the holder will be entitled to the re-<br>In the cases covered by this guarantee, the holder will be entitled to the repairs carried<br>out are n

EXCLUSIONS FROM THE GUARANTEE

The following are excluded from this Guarantee. In these cases the total repair cost will correspond to the user: repair cost will correspond to the doct.<br>a) Breakdown caused by improper use of the appliance by the consu-<br>mer

mer.<br>b) Breakdown caused by unforeseeable circumstances, force major. (at:<br>mospheric or geological conditions) or natural disaster.<br>c) Interventions deriving from improper installation or lack of mainte-

nance. d) Periodical maintenance operations carried out on the product. e) Wear or deterioration of the appliance caused by use.

#### CANCELLATION OF THE GUARANTEE.

This Guarantee shall be null and void and without effect if the appliance<br>has been interfered with, modified or repaired by any unauthorized person<br>or technical service other than the Official Technical Assistance Service.

**Very important:** to benefit from this guarantee, it is absolutely essential<br>for the user to provide the authorized technical service with an official re-<br>ceipt giving evidence of the date of purchase. All our service tech Technicians.

It is in your own interest to ask to see this identification. Consult your dis-<br>tributor or check in the enclosed documentation for the address of the<br>nearest technical service. This Guarantee shall only be valid within th ropean Union and shall refer exclusively to the appliance referred to and supplied by DCM Sistemes. In other countries, the guarantee shall be is-sued in accordance with the laws in force in each case.

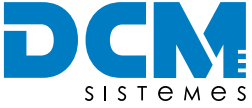

## DCM SISTEMES Pol. Ind. 'El Oliveral'

c/x, 46190 - Ribarroja del Turia Valencia (SPAIN)

(+34) 96 166 65 27

www.dcmsistemes.com info@dcmsistemes.com

*Illustrations used in this guide may differ from actual products*.

*Unauthorized transfer or reproduction is strictly prohibited.*

© 2023 Copyright DCM SISTEMES™.

All rights reserved. Specifications are subject to change without notice

#### G Step 3. CONFIGURATING: User & programming mode

#### *User mode*

This mode allows usage from any software able to establish a serial communication in text mode.

Configure your User window with the next parameters:

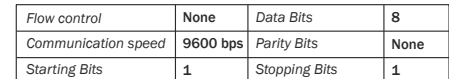

Connect VST11I strobe controller and write 'mode'. You will receive the following command Menu:

#### STROBE CONTROLLER ©2013 Copyright DCM SISTEMES™. Model VST11I -- SW v1.90

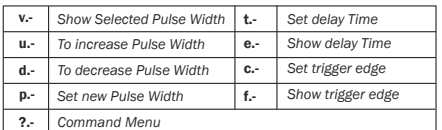

#### v.- SHOW SELECTED PULSE WIDTH

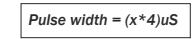

*x is therefore the value between 0 and 2500 of the output.* 

#### u.- INCREASE PULSE WIDTH / d.- DECREASE PULSE WIDTH

Up/Down the pulse width in steps of 1.

*New pulse width = (x\*4)uS*

*x is therefore the value between 0 and 2500 of the output.* 

#### t.- SET DELAY TIME

Used to change the initial time of delay in steps of 2uS. Range between 0us...131ms.

*New value [0...65535]* & press [ENTER].

#### e.- SHOW DELAY TIME

c.- SET TRIGGER EDGE

Show the time of delay set.

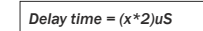

*x is therefore the value between 0 and 65535.*

Allows the trigger edge to be changed when there is a rise or a fall in power level.

*Set trigger edge (rise/fall) (a/b)\* =*

*\*Introduce* a *for an increase in the input trigger and* b *for activating the trigger when the input falls.*

#### **格 Step 4. READY TO USE**

After configuration, connect the lamps and start using VST11I.

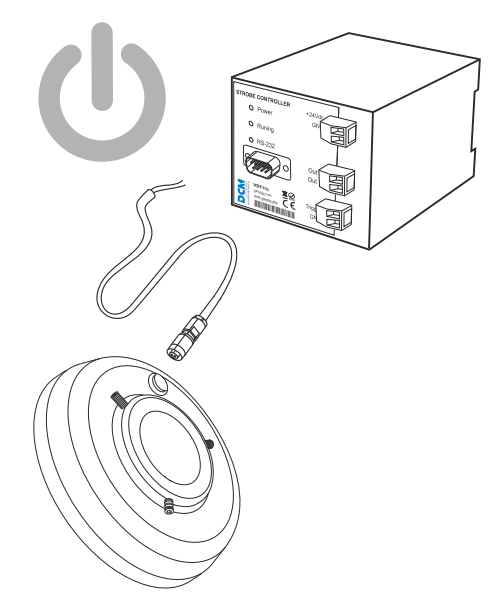

#### f.- SHOW TRIGGER EDGE

Show the status of the edge in the selected output.

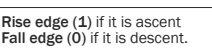

- ?.- COMMAND MENU: Shows the command menu.
- The procedure for configurating the lamps via User mode is the following:

Step 1. SET THE DESIRED PULSE WIDTH

Go inside p.- Set the new pulse width, where the following will appear: New value [0...2500]. Introduce the new value and press [ENTER].

⋓ Note: To program a width of 4ms write p1000 and press [ENTER] To see which is the previously selected pulse width, go inside v.- Show selected pulse width.

Ų Note: For directly increasing the pulse width in steps of 4uS, go inside u.- Increase pulse width. For directly decreasing do the proper with d.- Decrease pulse width.

Step 2. SET THE DELAY TIME

Used to change the initial time of delay in steps of 2uS. Go inside t.- Set delay time, where the following will appear: New value [0...65535]. Introduce the new value and press [ENTER]

Note: To remove the delay time, write t0 and press [ENTER]. To see the programmed delay time, go inside e.- Show delay time.

Step 3. CHOOSE THE DESIRED TRIGGER EDGE

Go inside c.- Set trigger edge, where the following will appear:<br>Set trigger edge (rise/fall) (a/b)? '. Introduce a for selecting the<br>rise edge and b for activating the trigger when the input falls. Press [ENTER]

Note: To see the status of the edge in the selected output, go inside f.- Show trigger edge. if it is ascent 'Rise edge (1)' will appear and 'Fall edge (0)' if it is descent.

#### *Programming mode (by default)*

This mode of configurating is used to program devices.

The usage is the same as the User mode, with the same commands but without the strings requesting or replying the value.

i.e.: *If the* u *command is introduced, the system will respond with an* x*, where* x *is the value of the device pulse width.*

### TROUBLESHOOTING

This information is to help you quickly solve a problem. Before requesting service, please check the list below.

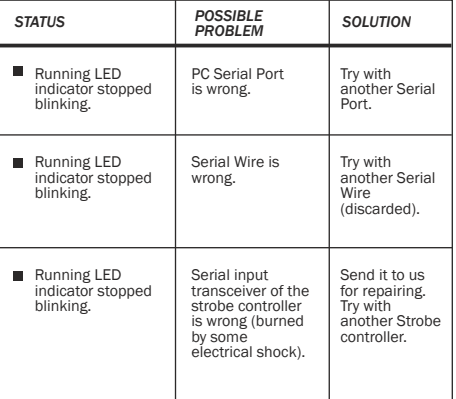

### p.- SET PULSE WIDTH *New value [0...2500]* & press [ENTER].

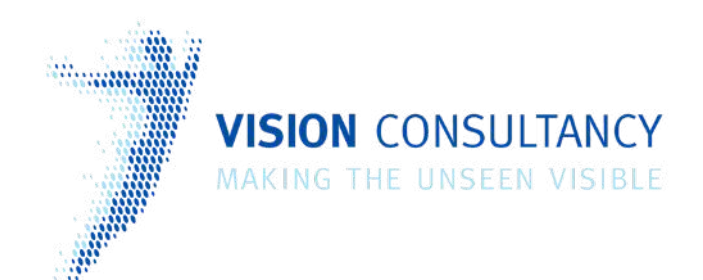

Thank you for downloading this information from www.machine-vision-shop.com

If you have any questions, you need help composing the right package for your application or do you want to order?

Feel free to contact us via e-mail at sales@visionconsultancy.nl or visit our webshop.

Our vision experts are happy to help you.

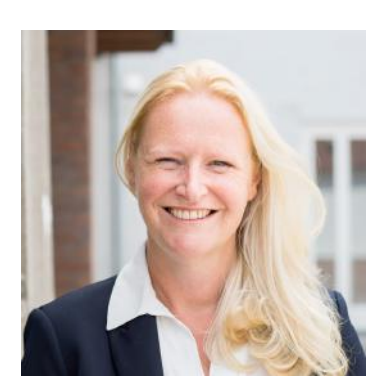

Natascha Overhof

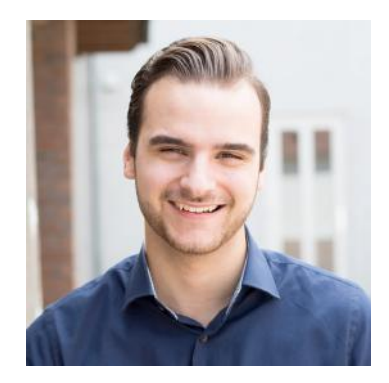

Christian Crompvoets

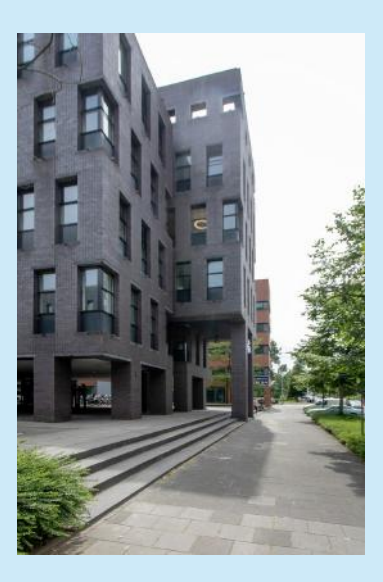

# **VISION** CONSULTANCY

Robert Schumandomein 2 6229 ES Maastricht The Netherlands

+31 (0) 438 522 651

sales@vision-consultancy.nl www.machine-vision-shop.com

**Sca<sup>n</sup> me to visit machine-vision-shop**

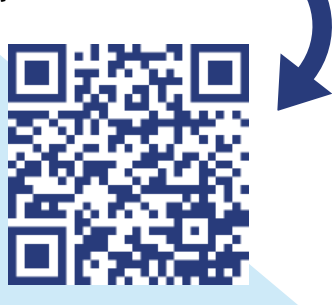